## **What do I need?**

You need your IU IT username and passphrase. Tip: Your IU username is the first part of your IU email [xxxxxx@indiana.edu](mailto:xxxxxx@indiana.edu)

What if I forgot my username? If you forgot your IU username, navigate t[o https://itaccounts.iu.edu/](https://itaccounts.iu.edu/) and enter your last name, date of birth, and 10-digit University ID number. The system will display your network ID (username).

**What if I can't remember my passphrase?** If you can't remember your passphrase, navigate to <http://kb.iu.edu/data/ataz.html> for instructions on how to reset it.

## **How to Register for ACP Courses**

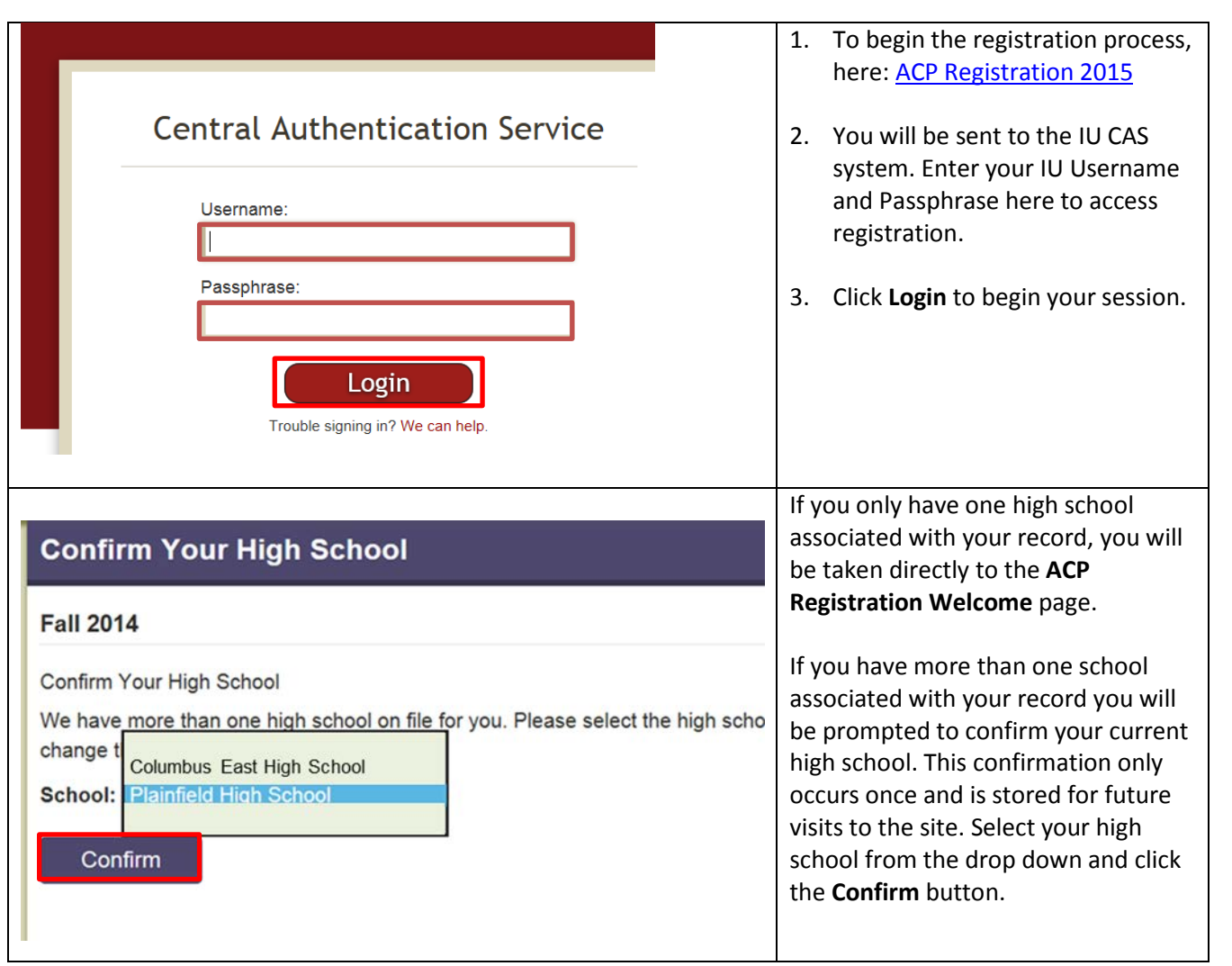

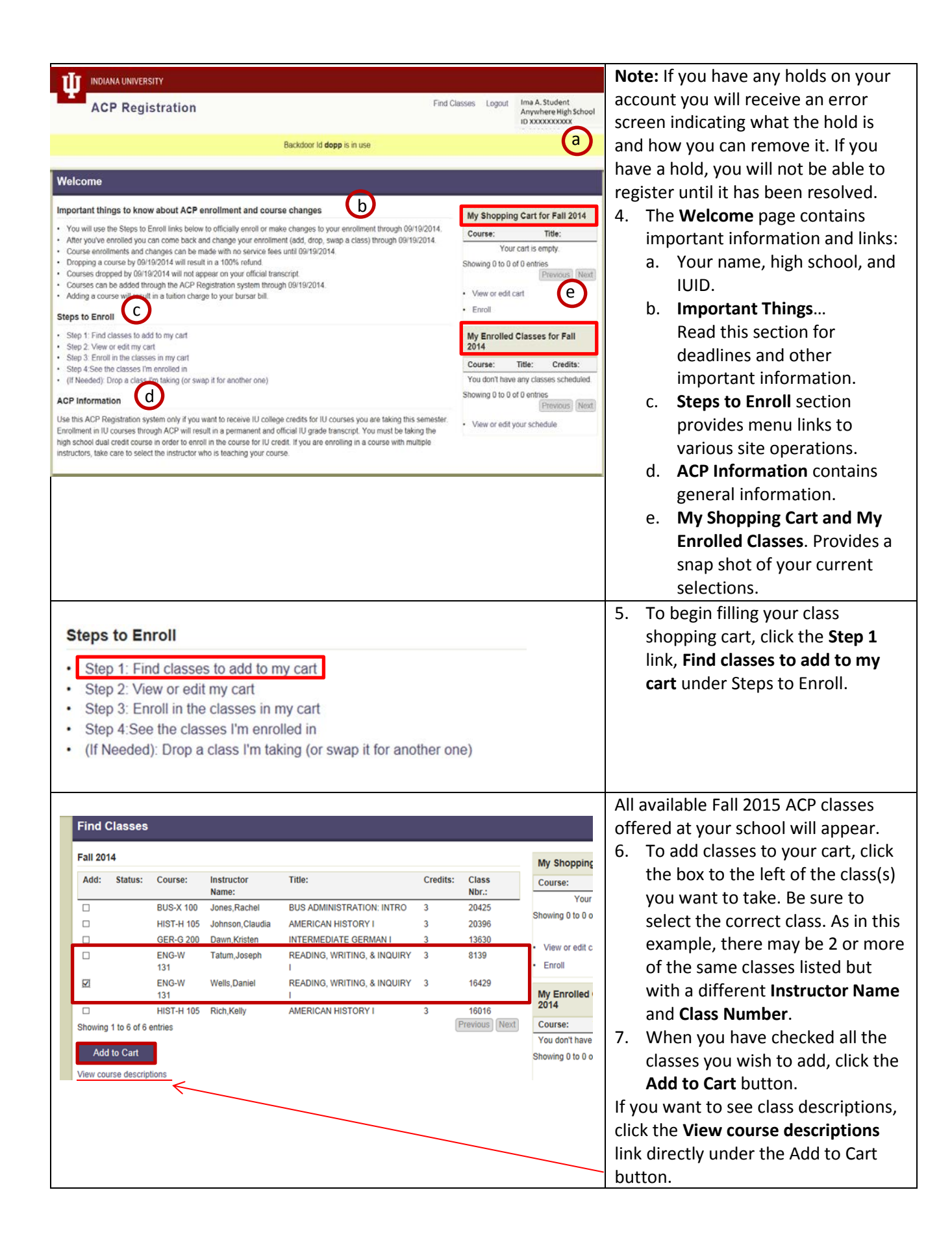

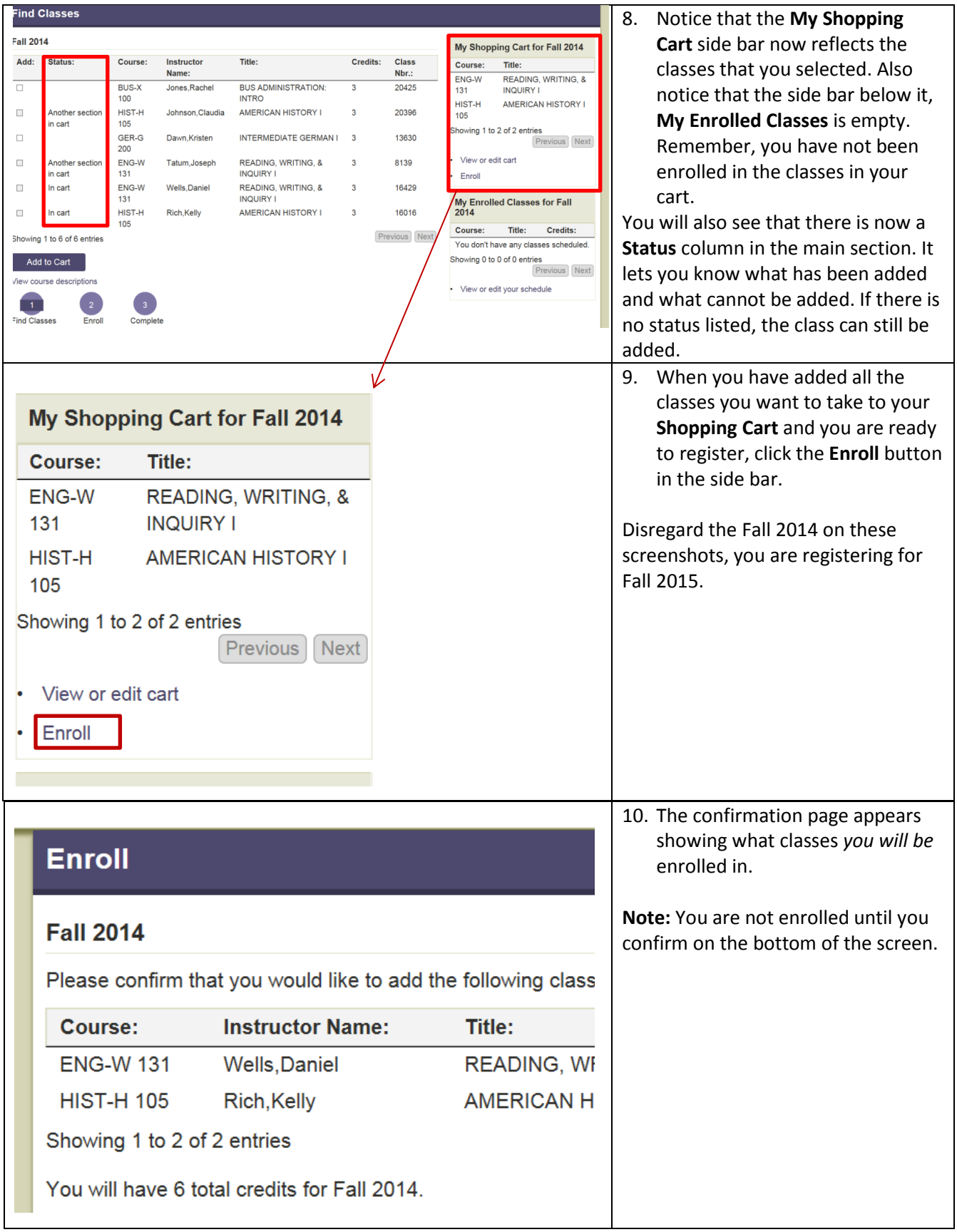

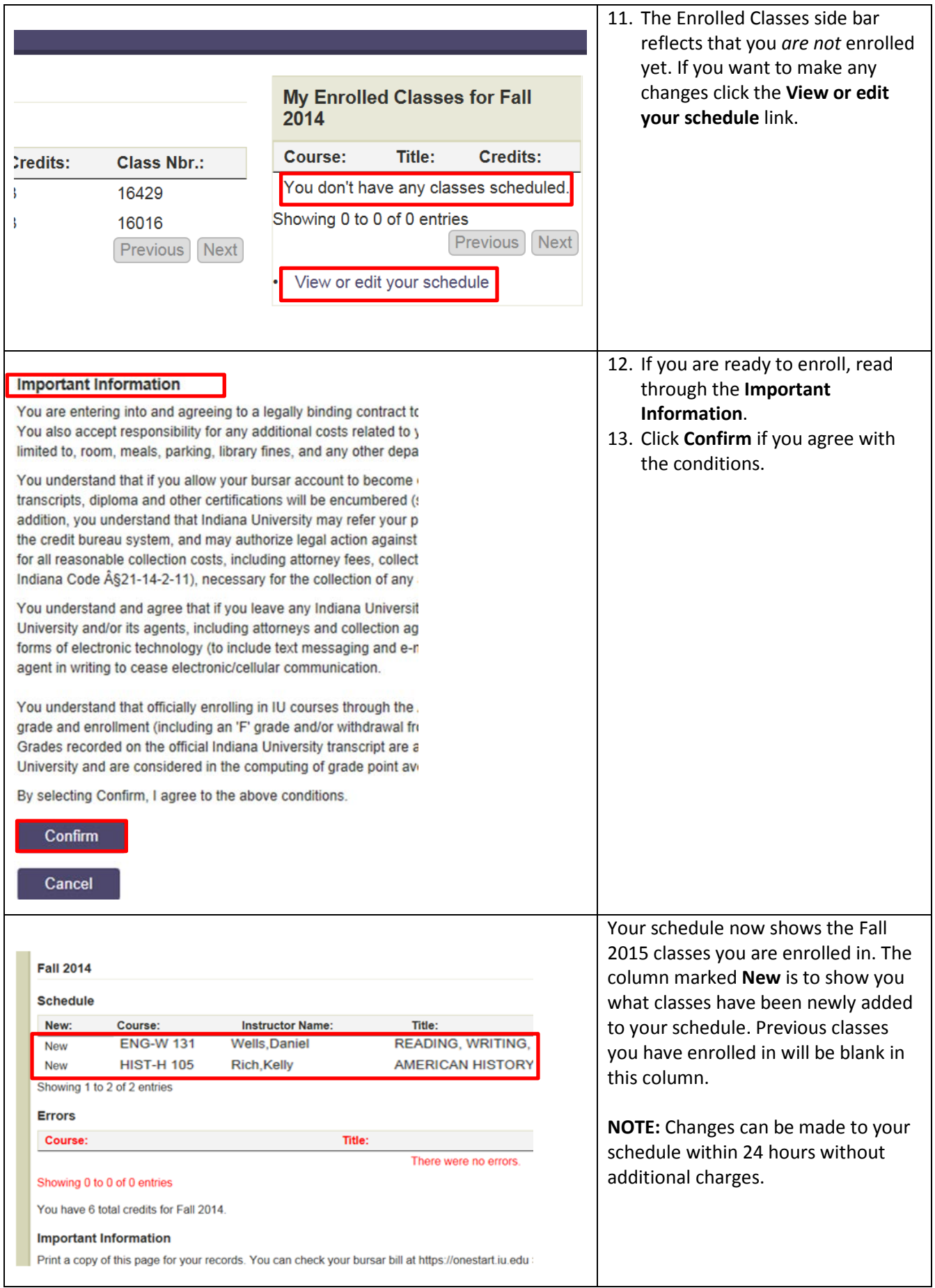

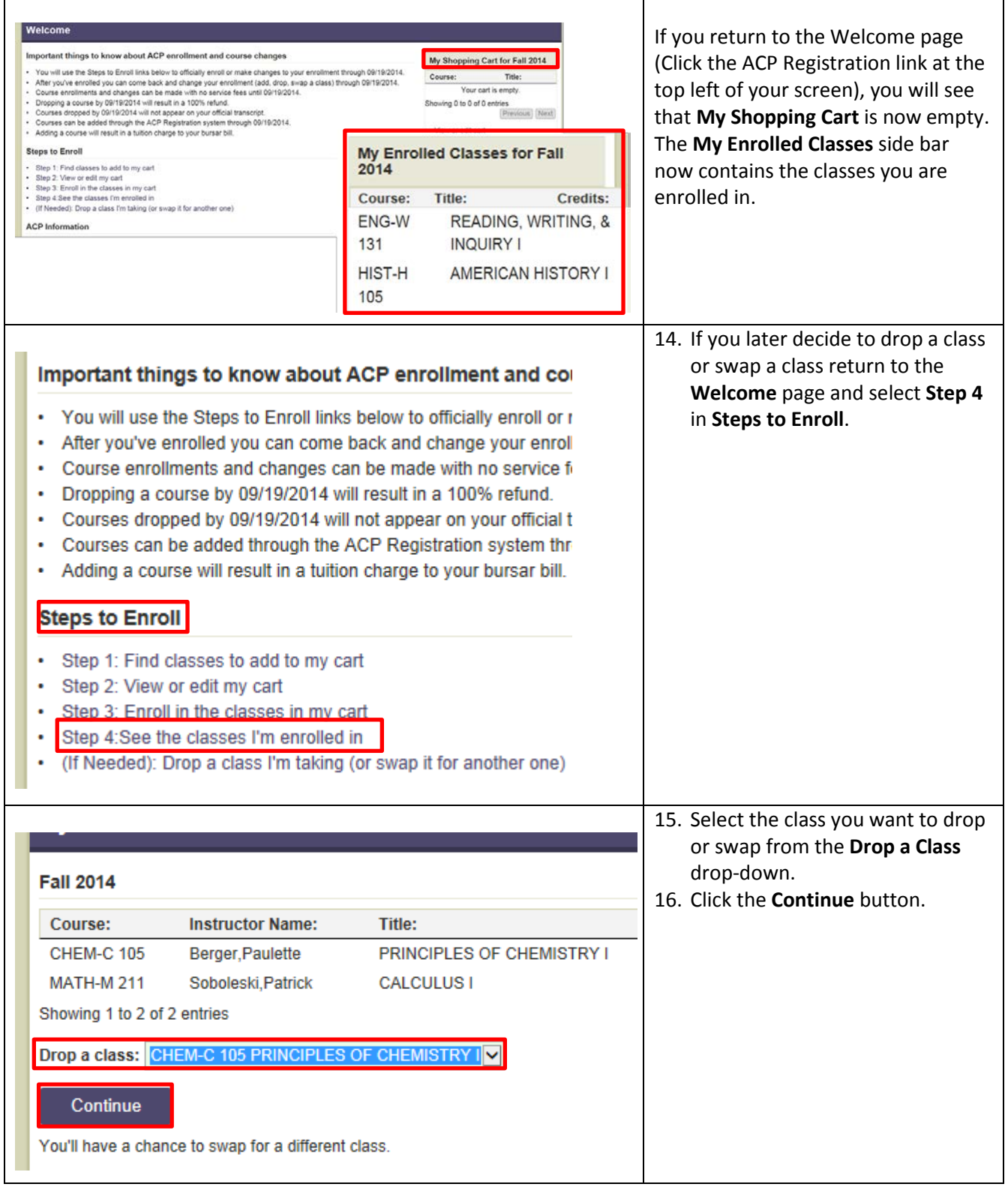

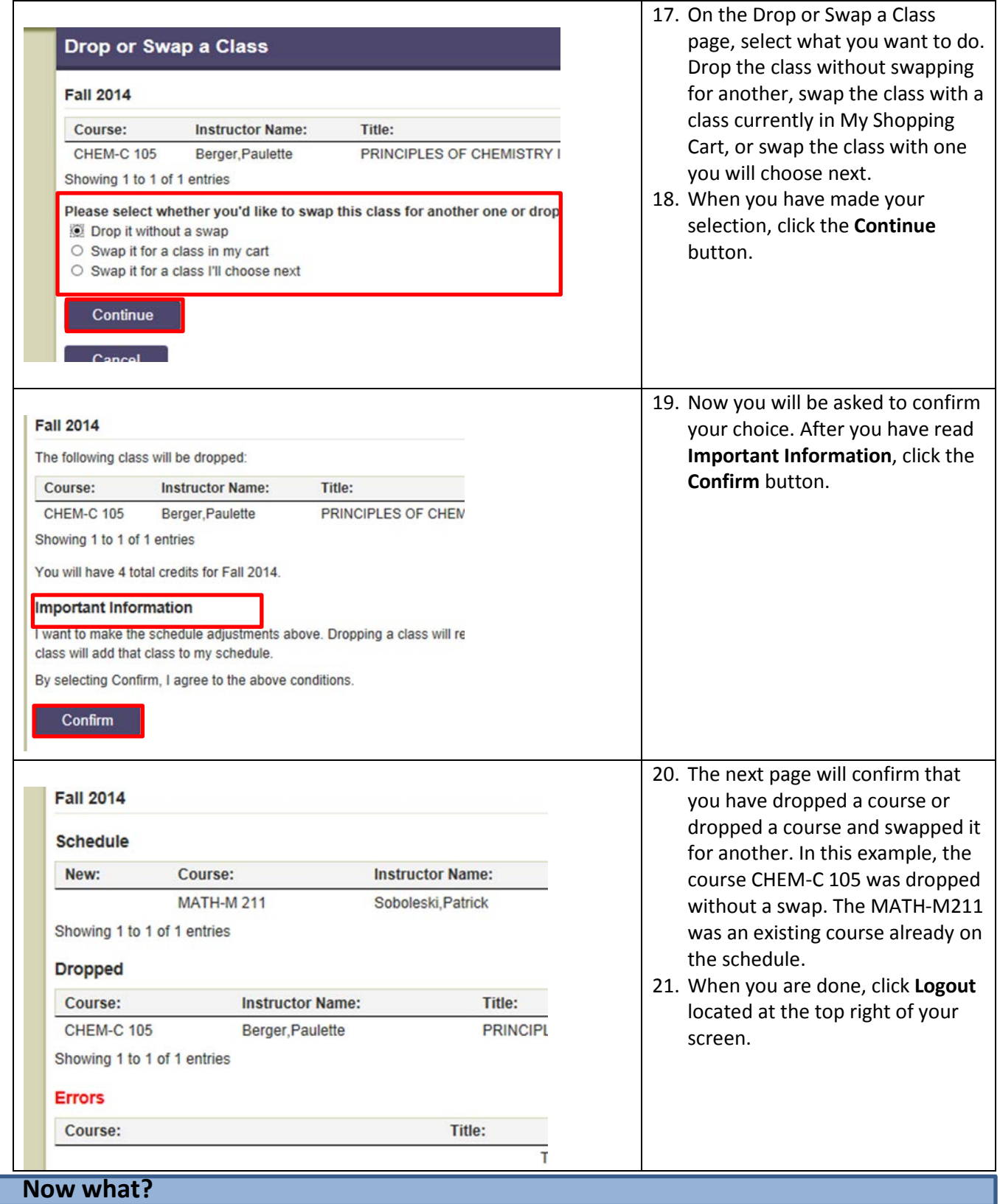

- The IU bursar will send a bill notification to your IU email account. View and pay your bill by logging into your Onestart account (steps 2-4) and clicking the Student Self-Service tab, then View Account/Pay Bursar Bill.
- If you receive Free or Reduced Lunch, you may be eligible for free tuition for your ACP courses. Your school has already sent us your eligibility information.